Thanks for visiting the Clothing Shop.

Second Life Products are on Casper Vendors. Real Life products are on the web browsers. You'll zoom in to the Web Browser Touch Pad (WBTP) when you click on it. Hit the double window icon in the top right corner to open the page in your preferred browser for secured transactions.

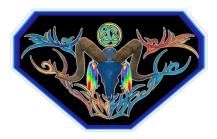

The Clothes Shop has five vendors each for men and women. The complete HUD sets are on the left side together in the middle with the seating and portal doors. The right side path goes to the back of the shop and then left. It has for the remain vendors for women's vendors on the left and men's on the right. The general profiles for the vendors are...

- Women's Collections: Casuals, Dresses, T-Shirts, and Tops.
- Men's Collections: Button Shirts, Pants & Shorts, T-Shirts, and Tank tops.

You'll see WBTP on either side of the Casper Vendors. They have websites with real life products, some are matches for their SL version. There is a WBTP for each of the online clothing stores I use.

The HoloVendor setup for clothing is in the backyard. HVend Cloth on the portal door menu. It will have HoloVendors sorted by sex and models.

My landmarks are included in the notecard. More information at my homepage at <a href="https://thunderchild.net">https://thunderchild.net</a> .